# **Broken Hosts App for Splunk Documentation**

*Release 4.0.1*

**Hurricane Labs**

**Feb 11, 2022**

## **Contents**

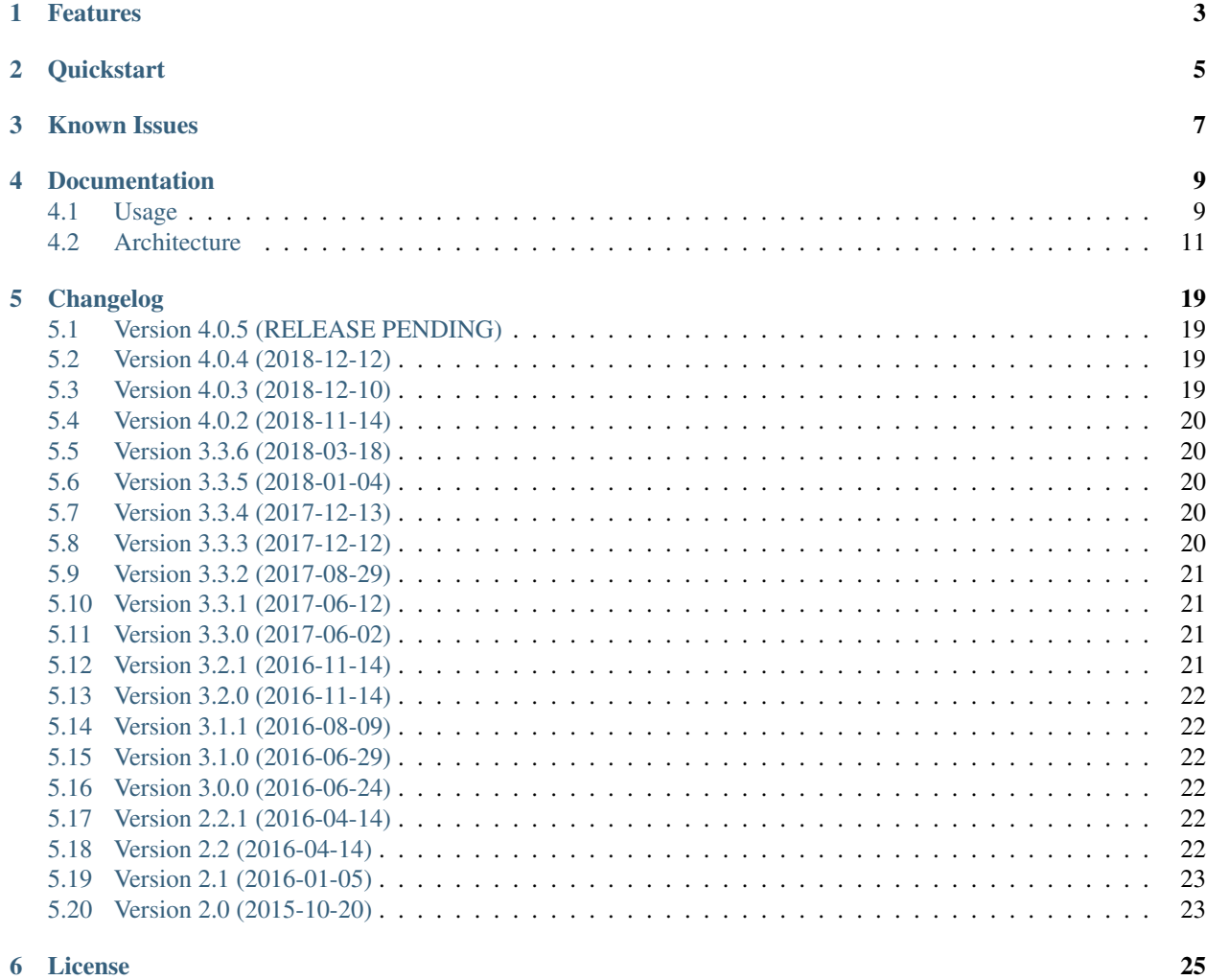

The Broken Hosts App for Splunk is a useful tool for monitoring data going into Splunk. It has the ability to alert when hosts stop sending data into Splunk, as well as inspect the last time the final combination of data was received by Splunk.

If the arrival of the final log for the index/sourcetype/host combination is later than expected, the Broken Hosts App will send an alert. This allows for quick status detection of the hosts and fast issue resolution.

The Broken Hosts App for Splunk is the app for monitoring missing data in Splunk. The app's three main objectives include:

- 1. Alerting when data is missing from Splunk in order to determine the cause.
- 2. Utilizing saved searches to facilitate rapid detection of the missing data.
- 3. Creating dashboards for visualization to help with further investigations.

### Features

- <span id="page-6-0"></span>• Detects gaps in data being collected into Splunk
- Detects unexpected latency in data being collected into Splunk
- Generates statistics about data being collected into Splunk for other uses
- Includes dashboards for investigating broken data sources
- Use Splunk modular alert actions for sending alerts
- Lookup- and Eventtype-based configuration

### **Quickstart**

<span id="page-8-0"></span>If you're an existing Broken Hosts user, please be sure to review our *[Upgrading](#page-12-2)* documentation.

- 1. Install the [Broken Hosts App for Splunk](https://splunkbase.splunk.com/app/3247/) on your ad-hoc search head.
- 2. Use the Broken Hosts dashboard to determine appropriate baselines for all of your critical data.
- 3. Use the Configure Broken Hosts Lookup dashboard to configure your baselines and create suppressions.
- 4. Configure alert actions on the Broken Hosts Alert Search saved search in the Broken Hosts App for Splunk.
- 5. Enable the Broken Hosts Alert Search saved search in the Broken Hosts App for Splunk.

### Known Issues

- <span id="page-10-0"></span>• Future hosts in the Broken Hosts Alert Search may not match the future hosts displayed on the Broken Hosts dashboard. Future host detection will be moved to a separate search in a future release of the Broken Hosts App.
- search-time renaming of sourcetypes is not taken into account
- "Configure Broken Hosts Lookup" doesn't handle additional fields added to expectedTime lookup

### Documentation

### <span id="page-12-1"></span><span id="page-12-0"></span>**4.1 Usage**

#### **4.1.1 Installation**

#### **New Installations**

Note: If you are installing the Broken Hosts App on a search head cluster, follow [Splunk's documentation for app](https://docs.splunk.com/Documentation/AddOns/released/Overview/Distributedinstall#Search_head_clusters) [installation](https://docs.splunk.com/Documentation/AddOns/released/Overview/Distributedinstall#Search_head_clusters)

- 1. On the Splunk toolbar, select Apps > Find More Apps.
- 2. In the search box, search for broken hosts.
- 3. Next to the Broken Hosts App for Splunk, select the Install button.
- 4. Follow the prompts and, if necessary, restart Splunk.
- 5. (Optional, but recommended) Backfill summary index by running this CLI command:

```
cd $SPLUNK_HOME/bin && ./splunk cmd python fill_summary_index.py -app broken_hosts -
˓→name bh_stats_gen -dedup true -et -30d@d -lt now -j 10 -showprogress true
```
Once the app is installed, please review the *[Configuration](#page-13-0)* documentation.

#### <span id="page-12-2"></span>**Upgrading**

- 1. On the Splunk toolbar, select Apps > Manage Apps.
- 2. Find the Broken Hosts App for Splunk.
- 3. Under the Version column, select Update to 4.0.x.
- 4. Follow the prompts and, if necessary, restart Splunk.
- 5. Follow any version-specific upgrade instructions below.

#### **Upgrading to 4.0.x from 3.x or below**

Starting with Broken Hosts 4.0.1, the Broken Hosts Sanity Check has been split into two pieces, neither of which is enabled by default. To restore similar behavior to previous versions, follow these steps:

1. (Optional, but recommended) - Backfill summary index by running this CLI command:

cd \$SPLUNK\_HOME/bin && ./splunk cmd python fill\_summary\_index.py -app broken\_hosts - ˓<sup>→</sup>name bh\_stats\_gen -dedup true -et -30d@d -lt now -j 10 -showprogress true

- 2. Review your search\_additions macro to determine which functionality must occur in the stats generation phase, and which must occur in the alert generation phase.
- 3. Copy the stats generation parts of your existing search\_additions macro to the new bh\_stats\_gen\_additions macro.
- 4. Copy the alert generation parts of your existing search\_additions macro to the new bh\_alert\_additions macro.
- 5. Enable the Broken Hosts Alert by contact search.

Afterwards, we recommend reviewing the *[Configuration](#page-13-0)* documentation to get a feel for how the new split searches work, and things you can do now with the standalone alerting searches that were impossible previously with the unified search.

#### **Upgrading to 3.3.3**

Starting with Broken Hosts 3.3.3, the Broken Hosts Lookup is stored in KV store rather than in a CSV file. Once you have completed this upgrade, follow these steps to convert your lookup file to KV Store:

1. Open a search panel and run the following search:

| inputlookup expectedTime.csv

- 2. Confirm the results appear as expected this should display your existing Broken Hosts Lookup.
- 3. Run the following search to dump the existing lookup into the new KV Store lookup.

| inputlookup expectedTime.csv | outputlookup expectedTime

4. Go to the Configure Broken Hosts Lookup dashboard to confirm that the configuration is correct.

#### <span id="page-13-0"></span>**4.1.2 Configuration**

#### **Enabling the saved search(es)**

Prior to Broken Hosts 4.0, the majority of the app was contained in a search called "Broken Hosts Sanity Check." This search was a slow, monolithic search that made customized alerting difficult. Beginning in Broken Hosts 4.0, the search has been broken into two pieces (for more details, see the *[Saved Searches](#page-14-1)* documentation). The bh\_stats\_gen search is enabled by default and does not require configuration. Alerting, however, is done through a separate search.

Broken Hosts 4.0 ships with two example alerting searches, Broken Hosts Alert Search and Broken Hosts Alert - by contact. These searches are meant primarily to be examples of how to build alerting using the Broken Hosts data, and can easily be duplicated, tweaked, or replaced altogether depending on your requirements. If you're new to Broken Hosts, we suggest starting with Broken Hosts Alert Search and customizing from there. If you're upgrading from an older version of Broken Hosts and want to continue getting the alerts you're used to, you can use Broken Hosts Alert - by contact.

#### **Modifying the macros**

There are a number of macros defined within the Broken Hosts app to allow users to customize the behavior of the stock searches without significant effort. Some of the macros apply to the stats collection search, while others are used within the alert searches.

For more information on the macros available for fine-tuning the Broken Hosts app, see the *[Macros](#page-15-0)* documentation.

#### **4.1.3 Advanced Examples**

#### **Custom stats gen searches**

```
multiple check point firewalls, one management server
"firewall" isn't tracked by index/sourcetype/host
use stats gen search to output stats gen data w/ extra field ("firewall")
use eventtype aggregation
   eventtype: orig_index=checkpoint orig_host=management
   name: bh_aggregate-%orig_index%,%orig_sourcetype%,%firewall%
entries in lookup are index=firewall, sourcetype=checkpoint\*, host=firewall
```
### <span id="page-14-0"></span>**4.2 Architecture**

#### <span id="page-14-1"></span>**4.2.1 Saved Searches**

#### **bh\_stats\_gen**

The bh\_stats\_gen search is responsible for generating statistics about data coming into Splunk. The results are written to the summary index, to be picked up and read by other searches for alerting purposes. It can be fine-tuned using the bh\_stats\_gen\_contraints and bh\_stats\_gen\_additions macros.

#### **Broken Hosts - Auto Sort**

The Broken Hosts - Auto Sort search was implemented in order to optimize the ordering of the Broken Hosts Lookup. Because the lookup is evaluated in a first-match fashion, the ordering of the lookup is critical to preventing incorrect matches. You can view more information about the ordering of the lookup in the *[Saved Searches](#page-14-1)* documentation.

This search modifies the Broken Hosts Lookup in the following ways:

- 1. Entries are reordered based on the ordering rules defined in the *[Saved Searches](#page-14-1)* documentation.
- 2. All fields are converted to lower case, as the lookup is case insensitive.

#### **Broken Hosts Alert Search**

Broken Hosts Alert Search is the recommended way to get started building your own custom alerting search. This search produces a single output row for each broken item, and ignores the contact field from the lookup completely. There are no alert actions defined on this search, so you are free to configure them as needed. A few examples include:

• Add an email alert action to send a tuning report to your Splunk admins

• Add a webhook alert action to create tickets in your ticketing system

You can also create clones of this search to enable different alerting for different types of data. For example, you may want to send email notifications to your Windows server admins when a server stops sending WinEventLog:Security but want to trigger a ticket to your helpdesk when your anti-virus system stops sending logs. You can even run a version of this search on your Enterprise Security search head to generate notable events.

#### **Broken Hosts Alert - by contact**

Broken Hosts Alert - by contact is primarily intended for anyone upgrading from an older version of Broken Hosts. This search groups the alert lines by the contact field from the lookup, and each contact will receive one email (the email action is configured by default on this search). This search also relies on the default\_contact macro to populate the contact when none is defined in the lookup table.

If you're coming from an older version of Broken Hosts and choose to implement this search, we'd still recommend you review the new Broken Hosts Alert Search as you may find additional uses from it that were difficult or impossible in previous versions of the app.

#### <span id="page-15-0"></span>**4.2.2 Macros**

#### **bh\_stats\_gen\_constraints**

The bh\_stats\_gen\_constraints macro is used to control what data is examined by the bh\_stats\_gen search when generating the metrics used by the alerting searches. The default behavior is to exclude all data in the summary index, and all data from the stash sourcetype, but include all other data.

NOTE: This macro is used within a tstats command, and therefore the macro's must be valid tstats syntax.

#### **bh\_stats\_gen\_additions**

The bh\_stats\_gen\_additions macro is used to insert arbitrary SPL into the bh\_stats\_gen search in order to transform data before it is written to the summary index.

Example: use eventstats and eval statements to calculate custom metrics to be stored in the summary data.

#### **bh\_alert\_additions**

The bh\_alert\_additions macro is used to insert arbitrary SPL into the alerting searches, in order to transform data before it is written to the summary index.

Example: Apply subsearch logic from a monitoring system to automatically exclude hosts that are known to be offline

#### **default\_contact**

The default\_contact macro is used only for the Broken Hosts Alert - by contact search. It is used to set the default email address for items that don't have a separate contact listed in the contact column of the lookup table.

#### **default\_expected\_time**

The default\_expected\_time macro is used to set a default lateSecs value for things not defined in the lookup. The lateSecs value tells Broken Hosts how long a specific source of data is allowed to go without sending data before an alert should be triggered. This setting is in seconds, and defaults to 14400 (4 hours).

### **4.2.3 Eventtype Aggregations**

#### **Using eventtypes to aggregate data**

A common request for users of older versions of Broken Hosts was to be able to aggregate certain types of data together. For example, if any of the WinEventLog sourcetypes are coming in from a particular Windows host, that's usually enough to feel comfortable that things are working as expected. While this was possible in those versions of Broken Hosts thanks to the search\_additions macro, that macro would quickly become complex and hard to manage. Starting with Broken Hosts 4.0, however, there's now an easier mechanism for defining complex aggregations.

Eventtype Aggregations provide a simple, Splunk-native way to define these complex aggregations. Eventtype Aggregations are eventtypes named in a specific format: bh\_aggregate-\$index,\$sourcetype,\$host. The \$index, \$sourcetype, and \$host here can be replaced by either a field placeholder (%orig\_index%, for example) or with a static value. Using a static value, such as WinEventLog for \$sourcetype, allows you to group matching data sources together. It is important to note

This concept is likely best illustrated by an example: Imagine you have a pfSense firewall, along with the pfSense TA. This means the syslog from your firewall is coming into Splunk, and is split into several different sourcetypes. However, pfSense has one stream of syslog, and if any of these sourcetypes is working, it is generally safe to assume that the syslog function in pfSense is operational. To aggregate these sourcetypes together, you could use an eventtype similar to the following:

orig\_sourcetype=pfsense\*

You would then name this eventtype something like bh\_aggregate-%orig\_index%,pfsense, %orig\_host%. Once you have this created, you can add a single line to the Broken Hosts Lookup, using the actual index and host, but using "pfsense" for the sourcetype. Now, for each pfSense firewall you have, you will receive one alert if all of the sourcetypes stop coming in for that firewall.

#### **Suppressions**

In addition to setting lateSecs to 0 in the Broken Hosts Lookup, the Broken Hosts app also supports an eventtypebased suppression mechanism. This allows you to access all of the fields available in the summary data, including the date  $*$  fields, allowing you to create some very complex suppressions using eventtypes that would otherwise be impossible with just the lookup. The naming scheme for these eventtypes is bh\_suppress-label, where label can be any arbitrary text (assuming it produces a valid eventtype name).

For example, if you wanted to suppress events in your proxy index off-hours, you could create an eventtype called bh\_suppress-proxy\_off\_hours similar to the following:

```
orig_index=proxy date_wday="saturday" OR date_wday="sunday" OR date_hour<8 OR date_
˓→hour>17
```
#### **4.2.4 Broken Hosts Lookup**

:: implemented in kvstore describe how ordering matters case matching wildcards how editing works through the dashboard

#### **Using the Broken Hosts Lookup**

There are seven fields in this lookup table (all fields are case *insensitive*):

- index The index for the data that you would like to match this field does accept wildcards this field is required
- sourcetype The sourcetype for the data that you would like to match this field does accept wildcards this field is required
- host The host for the data that you would like to match this field does accept wildcards this field is required
- lateSecs The amount of time (in seconds) that the index/sourcetype/host combination is allowed to be late before it alerts - this field is required
- suppressUntil Alerts for the index/sourcetype/host combination will be suppressed until this date since we use the "convert auto()" function for this field, you can use any date format that converts to a number - we recommend: "MM/DD/YYYY HH:MM:SS" or epoch time - this field is optional
- contact The email address where you would like the alert to be sent if this is blank, the email address from the default contact macro will be used - this field is optional
- comments Any comments that you would like to add for that line of the lookup table. This information is not used in the alert. This field is typically used to record information about why the entry is needed, when it was added, who added it, or any other details. This field is optional

#### **Ordering**

Ordering of entries in the Broken Hosts Lookup is important, but the Broken Hosts App ships with a saved search that will re-order the lookup table in a logical way. As a result of several years analyzing expected behavior across our customers, we've determined that the following order is as follows:

- 1. Entries where index=\* AND sourcetype=\* AND alerting is temporarily suppressed
- 2. Entries where sourcetype=\* AND alerting is temporarily suppressed
- 3. Entries where index=\* AND alerting is temporarily suppressed
- 4. Entries where host=\* AND alerting is temporarily suppressed
- 5. Entries where index=\* AND host=\* AND alerting is temporarily suppressed
- 6. Entries where sourcetype=\* AND host=\* AND alerting is temporarily suppressed
- 7. Entries where alerting is temporarily suppressed
- 8. Entries where index=\* AND sourcetype=\* AND alerting is permanently suppressed
- 9. Entries where lateSecs is temporarily modified
- 10. Entries where sourcetype=\* AND lateSecs is temporarily modified
- 11. Entries where index=\* AND lateSecs is temporarily modified
- 12. Entries where host=\* AND lateSecs is temporarily modified
- 13. Entries where index=\* AND sourcetype=\* AND lateSecs is temporarily modified
- 14. Entries where index=\* AND host=\* AND lateSecs is temporarily modified
- 15. Entries where sourcetype=\* AND host=\* AND lateSecs is temporarily modified
- 16. Entries where alerting is permanently suppressed
- 17. Entries where lateSecs is permanently modified, or host=\* AND alerting is permanently suppressed, or host=\* AND lateSecs is permanently modified, or sourcetype=\* AND host=\* AND alerting is permanently suppressed
- 18. Entries where index=\* AND host=\* AND alerting is permanently suppressed
- 19. Entries where sourcetype=\* AND alerting is permanently suppressed
- 20. Entries where index=\* AND alerting is permanently suppressed
- 21. Entries where sourcetype=\* AND lateSecs is permanently modified
- 22. Entries where index=\* AND lateSecs is permanently modified
- 23. Entries where index=\* AND sourcetype=\* AND lateSecs is permanently modified
- 24. Entries where index=\* AND host=\* AND lateSecs is permanently modified
- 25. Entries where sourcetype=\* AND host=\* AND lateSecs is permanently modified

### **4.2.5 Dashboards**

#### **Broken Hosts Dashboard**

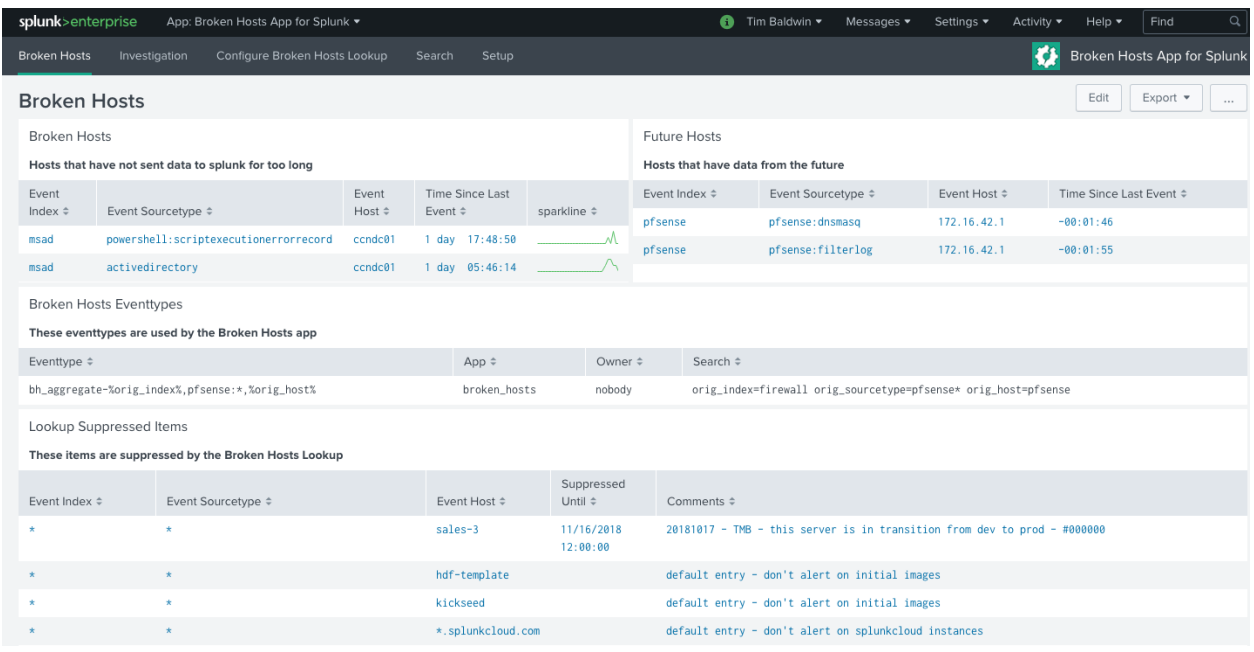

The Broken Hosts dashboard is the main overview dashboard for the Broken Hosts app. It provides you with a quick glance into hosts that are not sending data, hosts that are sending data with a timestamp in the future, Eventtype Aggregations and Suppressions, and your "suppressed" items (note: suppressed here refers to items with a lateSecs value of 0, meaning to never alert). Clicking on any of the broken or future hosts will take you to the Investigation Dashboard where you can get additional information in order to troubleshoot the data.

#### **Investigation Dashboard**

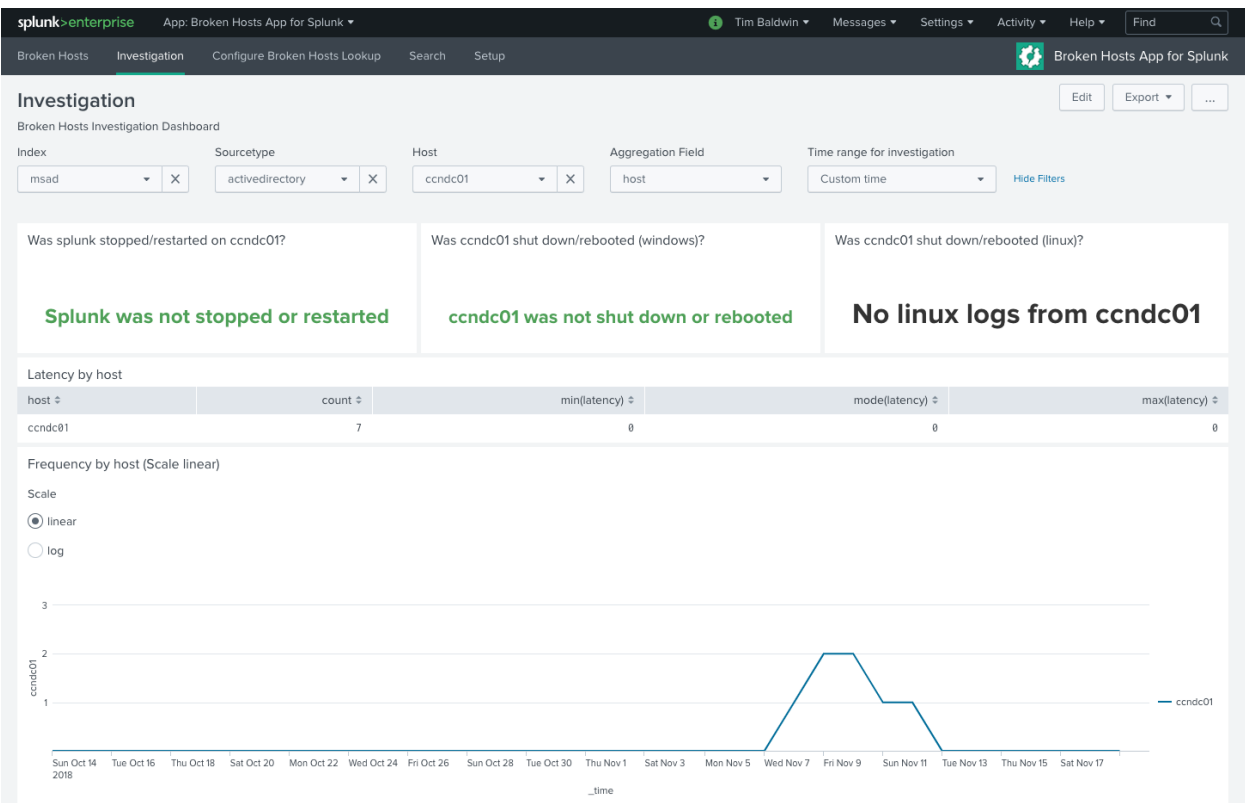

The Investigation dashboard can be used to troubleshoot why data has stopped coming in for a particular index/sourcetype/host combination. The filters let you select the data you are interested in, and you can also select the field to aggregate by. This is useful to determine whether a particular host or source is having issues. You can also identify the frequency at which data comes into Splunk in order to determine an appropriate lateSecs value, and quickly see whether Splunk, or the host itself, was recently stopped or restarted.

#### **Configure Broken Hosts Lookup**

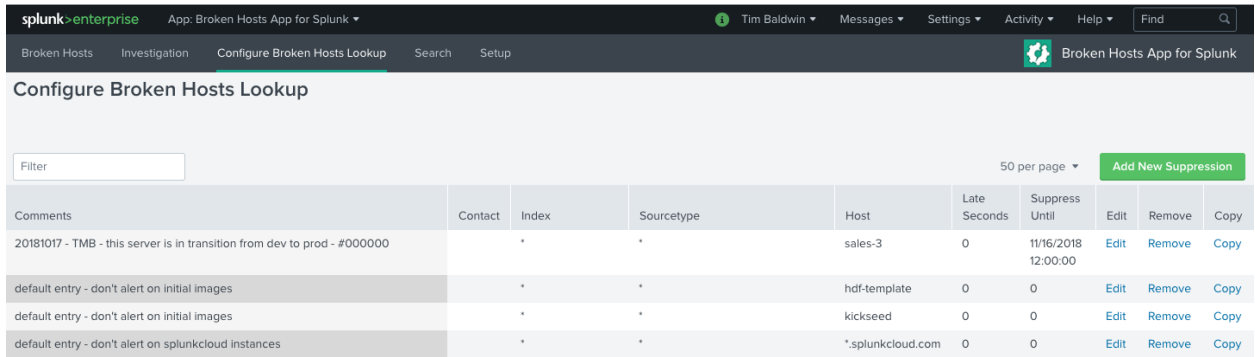

The Configure Broken Hosts Lookup dashboard is where you configure the lateSecs for a particular index/sourcetype/host combination. You can also provide comments and an expiration time for the configuration (if, for example, you have a maintenance window for a firewall and it is expected to be offline and not sending logs for a certain period of time). You can also set the contact field if you're using the Broken Hosts Alert - by contact search.

### **4.2.6 Advanced Configuration**

In addition to all of the Splunk-native configurations, the Broken Hosts app has additional internal configuration. These items are considered "advanced" and may or may not be useful to you. These settings can be found in bh.conf.

#### **[validation]**

• comments\_must\_have\_ticket\_number (boolean) - Primarily intended for Hurricane Labs managed Splunk customers. Enforces a restriction on the comment field of the Broken Hosts Lookup requiring a 5-ormore digit number to be entered for change management purposes (in the format #12345). The default value for this setting is false.

### Changelog

### <span id="page-22-1"></span><span id="page-22-0"></span>**5.1 Version 4.0.5 (RELEASE PENDING)**

- update bh\_stats\_gen to use a more meaningful time for the summary events
- update the alert searches to no longer look into the future for summary events, since that's not possible
- include wineventlog aggregation
- make pfsense aggregation work with splunk web validation
- make pfsense aggregation more generic to apply more broadly
- dropdowns on Configure Broken Hosts lookup now paginate to help prevent against browser crashing when loading

extremely large data-sets

### <span id="page-22-2"></span>**5.2 Version 4.0.4 (2018-12-12)**

- updated bh\_stats\_gen search to fix a bug that might cause false positives
- set eventtypes to be local to the app instead of global

### <span id="page-22-3"></span>**5.3 Version 4.0.3 (2018-12-10)**

- updated AutoSort to allow for arbitrary fields
- update investigation panel to have a more useful graph
- fixed type in app.conf that was preventing successful vetting

### <span id="page-23-0"></span>**5.4 Version 4.0.2 (2018-11-14)**

- Revamped architecture
	- Decouple stats generation from alert generation
	- Eventtype-based aggregations and suppressions
- Additional investigation dashboards
- KV Store auto-sort functionality (enabled by default) to prevent false positive matches
- Fixed an issue when using Chrome v70 that caused loss of data in the expectedTime lookup

### <span id="page-23-1"></span>**5.5 Version 3.3.6 (2018-03-18)**

- Row reordering feature added to 'Configure Broken Hosts Lookup' page. Can drag rows using the 'Comments' column.
- 'Add New Suppression' button added to top right to make more visible.
- Ability to Copy formatted row data to clipboard
- Added expectedTime\_tmp for backup purposes.
	- In edge cases where KV Store is being updated after a row-reorder on Configure page and user refreshes, KV Store data could be lost. For this reason, every change made backs up the current version to a expectedTime\_tmp KV Store first
	- On initial load of the table it will check if expectedTime is empty, if it is it will then check expected-Time\_tmp for data and use that as a backup in case the KV Store was emptied. If both are empty then it is assumed this is a new install and the user has an option to add default values to the KV Store.

### <span id="page-23-2"></span>**5.6 Version 3.3.5 (2018-01-04)**

• updated the savedsearch to account for sourcetype rewrites

### <span id="page-23-3"></span>**5.7 Version 3.3.4 (2017-12-13)**

• Removed unnecessary inputs.conf

### <span id="page-23-4"></span>**5.8 Version 3.3.3 (2017-12-12)**

- The expectedTime lookup definition now references a KV Store instead of a lookup file
- Removed bin/ directory Python script for generating lookup is no longer needed
- Removed lookups directory as it is now using a KV Store [expectedTime]
- lateSecs field now accepts Splunk's relative time format e.g. -1d@d OR 0 for 'Always Suppress'
- New dashboard: "Configure Broken Hosts Lookup" allows for CRUDing expectedTime KV Store
	- Applies validation to help ensure proper values are added into the lookup
- Table highlights when two conditions are met:
	- \* If lateSecs is set to 'Always Suppress' and but a suppressUntil date has been provided.
	- \* If suppressUntil has a date that is in the past.
- New alert: "Broken Hosts Suppress Until Is Set Past Date"
	- Runs nightly at 12:01am to check if any suppressUntil values are in the past
	- Alerts pre-defined contact

### <span id="page-24-0"></span>**5.9 Version 3.3.2 (2017-08-29)**

- fixed a bug where the the broken hosts dashboard would show the wrong value for "Time Since Last Event"
- updated the app to work if the app directory is renamed
- updated the order of fields in the broken hosts dashboard
- reordered default expectedTime lookup table to be alphabetical
- added "cim\_modactions" index to the default suppressions
- added cisco:ios default suppression
- added pan\_config and pan:config default suppressions

### <span id="page-24-1"></span>**5.10 Version 3.3.1 (2017-06-12)**

- bug fixes for splunk certification
- scale icon sizes down to splunk approved sizes

### <span id="page-24-2"></span>**5.11 Version 3.3.0 (2017-06-02)**

- updated savedsearch to include any hosts that are sending logs from the future
- added the ability to add custom search additions to make the search more flexible
- added dashboard panel to show suppressed items
- updated dashboard panels to show currently broken items, and all items from the future
- added sparkline to the dashboard panels

### <span id="page-24-3"></span>**5.12 Version 3.2.1 (2016-11-14)**

- updated suppression so that alerts are triggered properly
- added a link to 'setup' in the nav menu

### <span id="page-25-0"></span>**5.13 Version 3.2.0 (2016-11-14)**

- modified the savedsearch to use 'tstats' instead of 'metadata' to allow use of sourcetype for tuning
- updated the savedsearch schedule to run every 30 minutes (because tstats takes longer than metadata)
- updated the savedsearch suppression to suppress for 2 hours instead of 1
- updated the savedsearch suppression to include sourcetype
- updated expectedTime lookup table to add a 'sourcetype' column
- updated first time script to add 'sourcetype' column to lookup table
- added Broken Hosts dashboard
- updated documentation to include Broken Hosts dashboard information
- added app nav color

### <span id="page-25-1"></span>**5.14 Version 3.1.1 (2016-08-09)**

- added script to automatically create the lookup if it doens't already exist
- expanded readme information

### <span id="page-25-2"></span>**5.15 Version 3.1.0 (2016-06-29)**

• Added setup page with default contact and default allowable lateness

### <span id="page-25-3"></span>**5.16 Version 3.0.0 (2016-06-24)**

- Another major rewrite
- Added the ability to suppress an item
- Added the ability to send different items to different contacts

### <span id="page-25-4"></span>**5.17 Version 2.2.1 (2016-04-14)**

• force host to lowercase for comparisons

### <span id="page-25-5"></span>**5.18 Version 2.2 (2016-04-14)**

- fixed issue with the index exclusions in the search
- reversed the order of the release notes, putting new version at the top

## <span id="page-26-0"></span>**5.19 Version 2.1 (2016-01-05)**

- wildcard in lookup table instead of empty quoted string
- app is visible (to allow the "run" button on the saved search to work)
- initial lookup table is now named with .sample extention to not over-write any previous tuning

## <span id="page-26-1"></span>**5.20 Version 2.0 (2015-10-20)**

- complete re-write of the app from scratch
- uses dbinspect and metadata commands to make this search much faster
- uses a lookup table to make tuning a breeze

### License

<span id="page-28-0"></span>The MIT License (MIT)

Copyright (c) 2018 Hurricane Labs, LLC

Permission is hereby granted, free of charge, to any person obtaining a copy of this software and associated documentation files (the "Software"), to deal in the Software without restriction, including without limitation the rights to use, copy, modify, merge, publish, distribute, sublicense, and/or sell copies of the Software, and to permit persons to whom the Software is furnished to do so, subject to the following conditions:

The above copyright notice and this permission notice shall be included in all copies or substantial portions of the Software.

THE SOFTWARE IS PROVIDED "AS IS", WITHOUT WARRANTY OF ANY KIND, EXPRESS OR IMPLIED, INCLUDING BUT NOT LIMITED TO THE WARRANTIES OF MERCHANTABILITY, FITNESS FOR A PARTICULAR PURPOSE AND NONINFRINGEMENT. IN NO EVENT SHALL THE AUTHORS OR COPYRIGHT HOLDERS BE LIABLE FOR ANY CLAIM, DAMAGES OR OTHER LIABILITY, WHETHER IN AN ACTION OF CONTRACT, TORT OR OTHERWISE, ARISING FROM, OUT OF OR IN CONNECTION WITH THE SOFTWARE OR THE USE OR OTHER DEALINGS IN THE SOFTWARE.